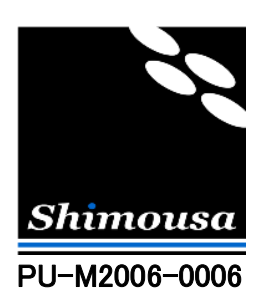

インターネットの概要

Version 1.0

シモウサ・システムズ

作成 2006 年 11 月 1 日

(C) 2006 Shimousa Systems Corporation. All rights reserved. The example of the example of 19 Page 1 of 19

# 目次

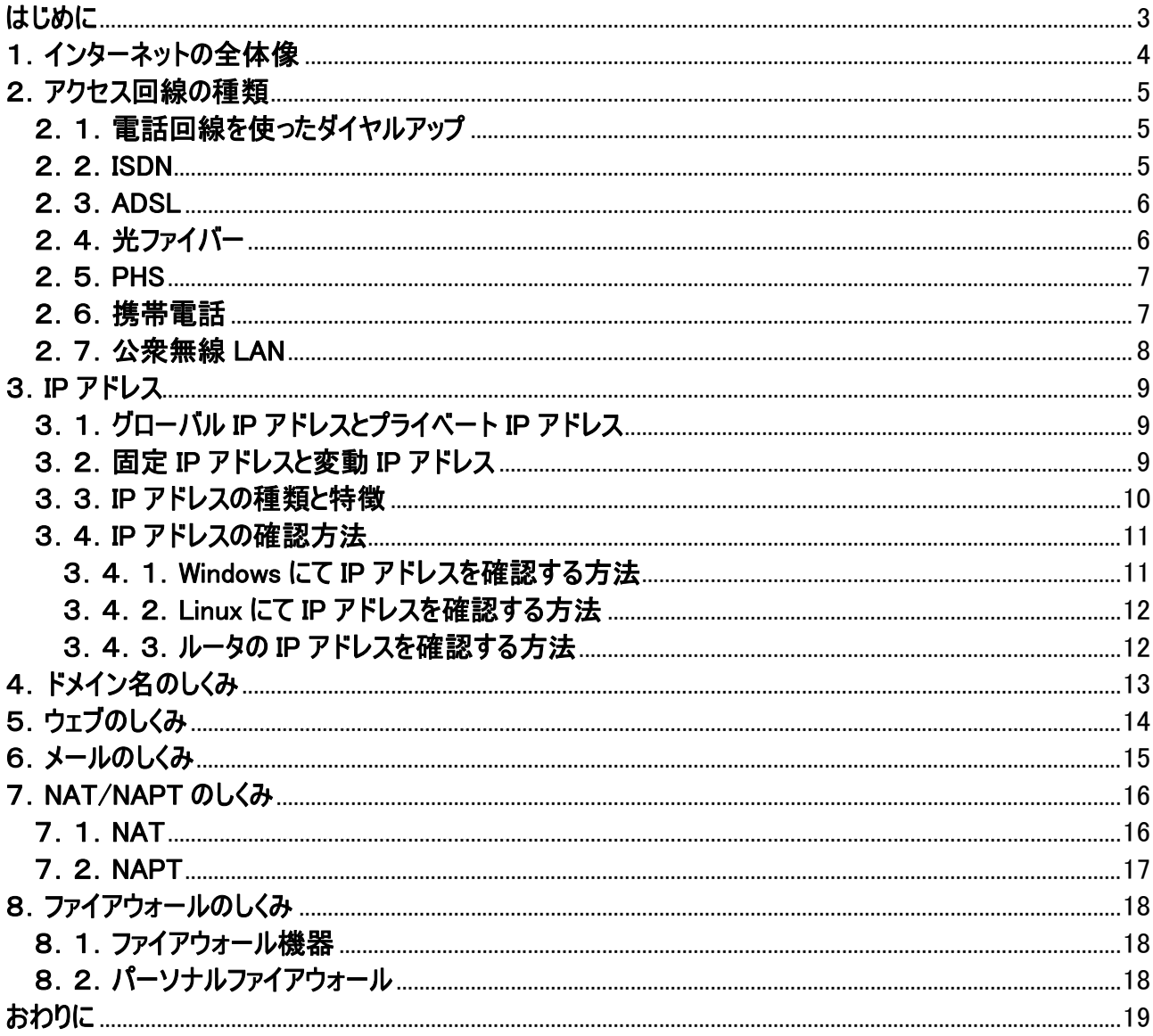

# はじめに

ウェブやメールと言った便利なシステムの発展や ADSL や光ファイバー等の通信技術の進歩により、インターネットは益々 普及しています。 しかし日々の生活の中ではインターネットに関して掘り下げて考える機会はあまりないのでは無いかと 思います。

この文書では、インターネットのしくみについて説明しています。 皆様のインターネットに対するご理解に多少なりとも貢 献できれば幸いです。

# 1. インターネットの全体像

インターネットは通信ネットワークとして広く普及しましたが、通信と言うものは実際には目に見えないものであるため、イン ターネットの実体はとてもイメージしにくいものであると思います。 ここではまずインターネットの全体像を図示してみました。

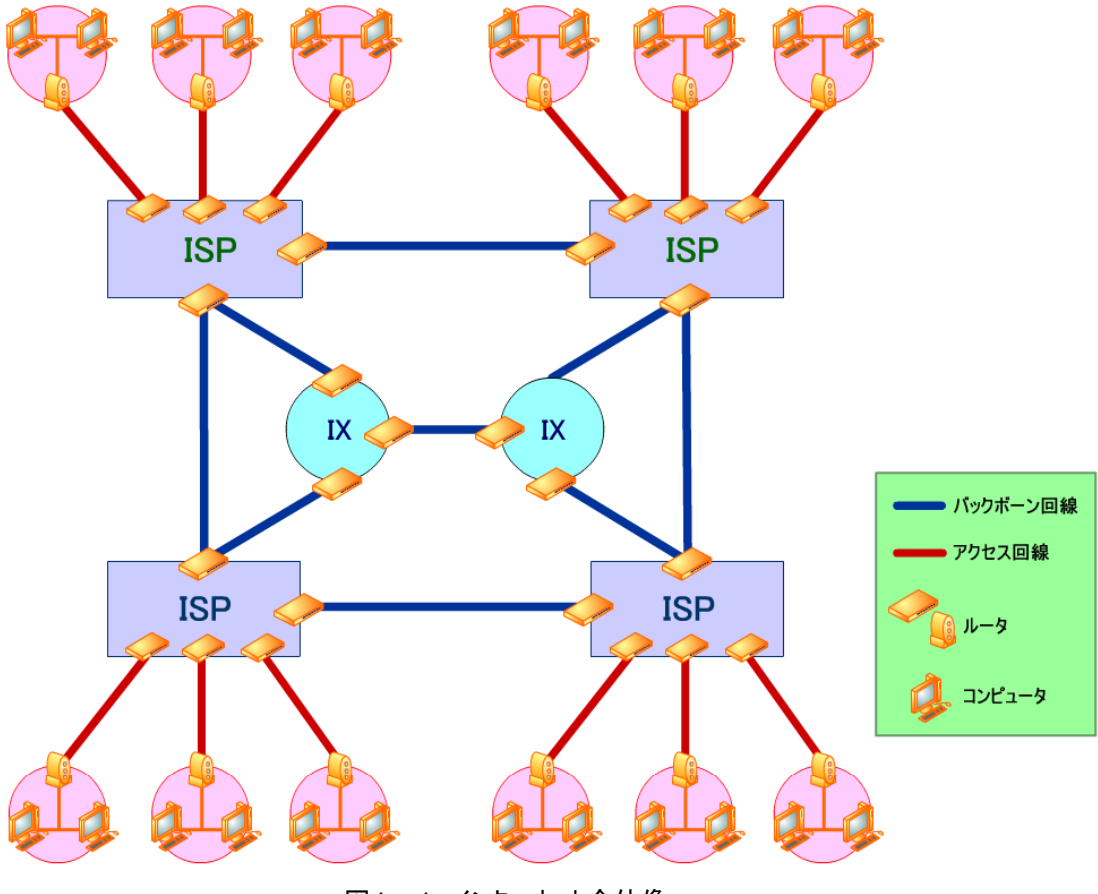

図1-1. インターネット全体像

#### ISP とは

図中の ISP とは Internet Service Provider の略で一般の企業や家庭に対して、インターネットへのアクセスサービスを 提供する組織の事を言います。 「インターネットプロバイダ」、「プロバイダ」とも呼ばれます。

#### IX とは

図中の IX とは Internet eXchange の略で ISP や学術機関のネットワークを相互に接続するサービスを展開している組 織の事を言います。 ISP は別の ISP と接続する場合に直接相手との間を専用線で接続しても良いですし、この IX と 契約をする事で、個別の ISP との契約を省く事ができます。

インターネットはその前身である ARPANET(アーパネット)の、「どこか一箇所が壊れても、全体には影響しない」と言う思 想を基にして発展してきたため、上図の様に複数のネットワークを相互に接続したものとなっています。 インターネット上 のウェブサイト等にアクセスした場合、まずは自分が契約している ISP のネットワークを通ってから、網の目の様なネット ワークに出て行きます。

(C) 2006 Shimousa Systems Corporation. All rights reserved. Page 4 of 19

# 2. アクセス回線の種類

ここではインターネットと企業や家庭を結ぶアクセス回線について、その種類や特性について説明して参ります。

#### 2. 1. 電話回線を使ったダイヤルアップ

これは通常のアナログ電話回線にモデムと言う信号変換装置をつなげてインターネットアクセスを行う方式です。 モデム ではコンピュータから渡されたデジタル信号をアナログ音声信号に変換して電話回線に送信し、その逆に電話回線から 受信したアナログ音声信号をデジタル信号に変換してコンピュータに渡します。 ISP のアクセスポイントに接続する際、 最初に普通に電話を掛ける動作を行う事から、「ダイヤルアップ」と言われます。 電話をしているのと同じ事ですので、そ の間電話ができないと言う欠点があります。 転送速度は規格によって異なり、 14kbps(V.32bis)や 56kbps(V.90)等 が規格化されています。

・いわゆるナローバンドに属します。

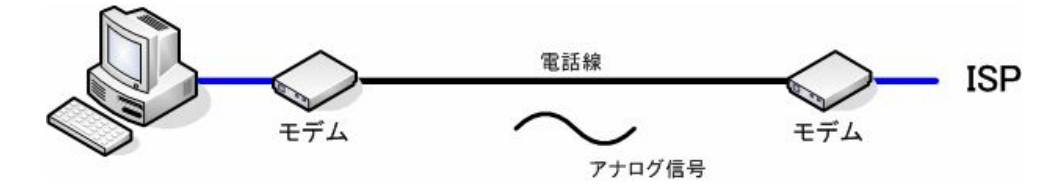

図2-1. ダイヤルアップ

#### 䯾.䯾.ISDN

これは ISDN 回線に TA と言う信号変換装置をつなげてインターネットアクセスを行う方式です。 TA ではコンピュータか ら渡されたデジタル信号を ISDN のデータ信号に変換して ISDN 回線に送信し、その逆に ISDN 回線から受信したデー タ信号をデジタル信号に変換してコンピュータに渡します。 転送速度は ISDN の1チャンネルを使った場合に 64kbps、 2チャンネルを使った場合に 128kbps となります。 ISDN を1チャンネルだけ使っている場合には、もう1チャンネルを使っ て電話もできます。

・いわゆるナローバンドに属します。

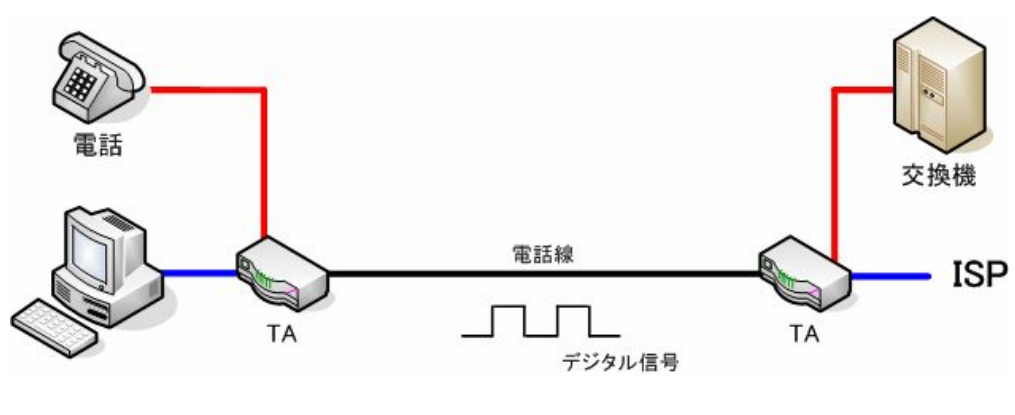

図2-2. ISDN

### 䯾.䯿.ADSL

これは、電話線上で電話用の周波数よりはるかに高い周波数でデータ通信を行う事により、電話との同時使用、高速 通信を可能としたものです。 数百 kbps から数十 Mbps とかなり高速なデータ通信環境を実現します。 ただし、同じ 速度のサービスに加入していても、電話局からの距離によって実効速度が大きく変わってしまうと言う欠点があります。 またインターネット上の Web を閲覧したり、ファイルをダウロードしたりする際に使われる下りの通信速度と、ファイルをアッ プロードする際に使われる上りの通信速度が大きく異なる場合もあります。

・いわゆるブロードバンドに属します。

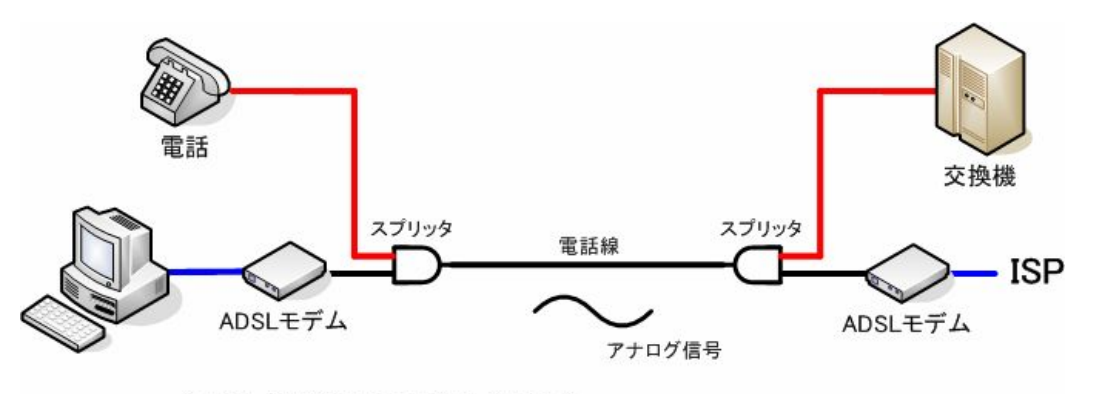

(スプリッタ内臓型のADSLモデムもあります。)

図2-3. ADSL

#### 2.4. 光ファイバー

これは光ファイバー上で光信号を伝達し、インターネットアクセスを行うものです。 光ファイバー上での光信号の減衰は 銅線を通る電気信号の減衰に比べて遥かに少ないため、高速な通信をより遠くまで運ぶ事ができます。 ADSL では数 百メートル違うだけで問題となってくる信号の劣化も光ファイバーでは起こらないため、高速回線の代表選手となりました。 通信速度は 100Mbps に及ぶものが多く存在します。 ただし一点だけ欠点があり、既存の建物に対する配線が困難と 言う事が挙げられます。 このため、集合住宅などでは、建物の敷地までは光ファイバーを使い、そこから先は VDSL と 言う信号変換のしくみを用いて電話線を使って中継をすると言う方式が普及しています。 この場合の通信速度は 50Mbps 程度に抑えられます。

・いわゆるブロードバンドに属します。

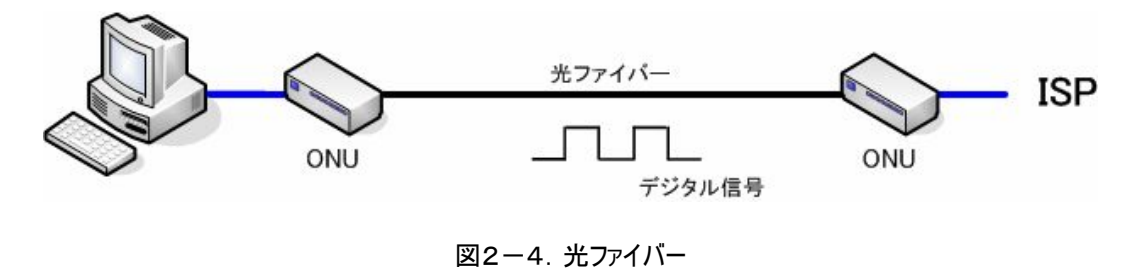

#### 䯾.䰁.PHS

これは PHS 回線網を通じてインターネットアクセスを行う方式です。 速度は 32kbps ~ 128kbpsと複数の品質から 選択可能です。 比較的低速ですが屋外でも使用可能です。 また、携帯電話を使った方法よりも低コストなのが特 徴です。

・いわゆるナローバンドに属します。

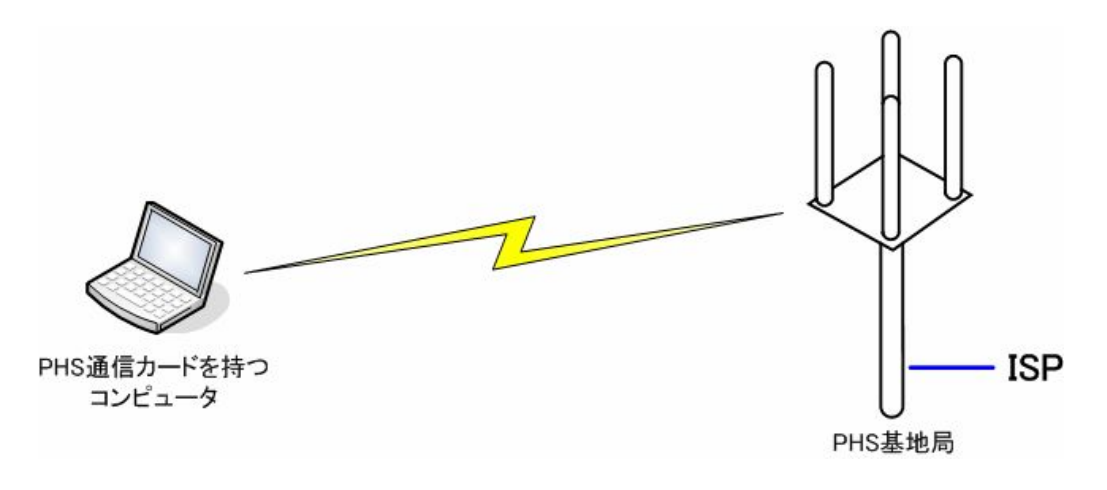

図2-5. PHS

#### 䯾.䰂.携帯電話

これは携帯電話網を通じてインターネットアクセスを行う方式です。 速度は 9600bps ~ 3.6Mbps までと幅広くサービ スが展開されています。 こちらも PHS 同様、屋外でも使用可能です。 ただし PHS に比べると品質が良い分、若干コ ストが高くなります。

・ナローバンドとブロードバンドの中間に属します。

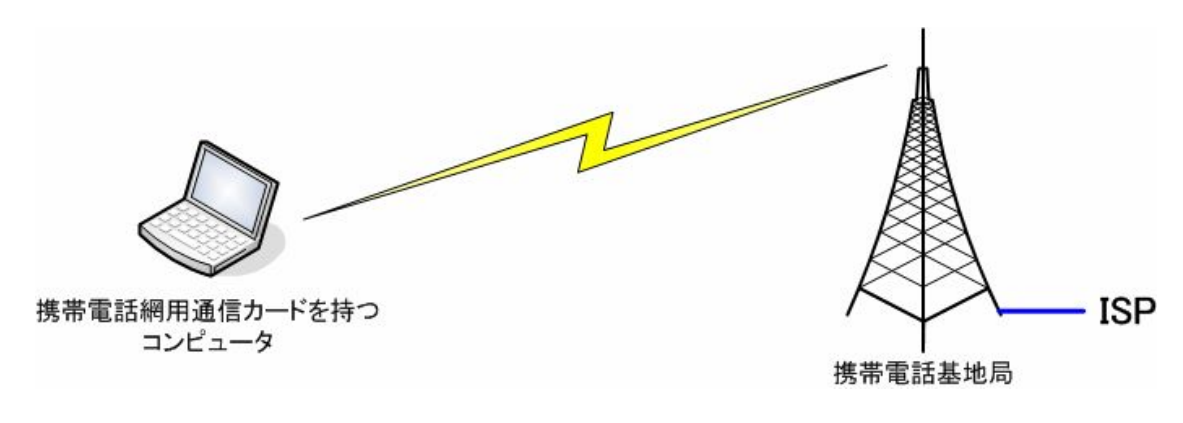

図2-6. 携帯電話

### 䯾.䰃.公衆無線 LAN

これは喫茶店等に設置された無線 LAN のアクセスポイントを使ってインターネットにアクセスを行う方式です。 会員制 の有料サービスや宿泊客のためにホテルに設置されたもの、または完全に無料で使えるものなど色々なサービス形態の ものがありますが、通信速度は 10Mbps と高速です。 公衆無線 LAN はサービスを提供しているスポットを見つけるまで は大変ですが、一度見つけてしまえば高速で安定したインターネットアクセス環境になります。

・いわゆるブロードバンドに属します。

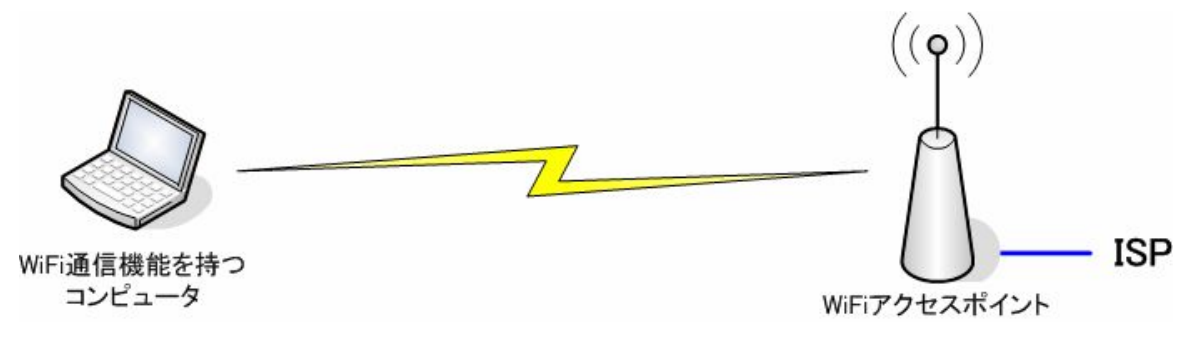

図2-7. 公衆無線 LAN

# 䯿.IP アドレス

IP アドレスとは、IP 網における住所を表す数値です。 コンピュータは IP アドレスによってデータを送信する相手のコン ピュータを識別しています。

## 3. 1. グローバル IP アドレスとプライベート IP アドレス

IP アドレスは使われる場所によって下記の様な種類に分けられています。

| -表3-1. クローハル IP アドレスとフライベート IP アドレス |           |                                   |  |
|-------------------------------------|-----------|-----------------------------------|--|
|                                     | 使用される場所   | IP アドレスの範囲                        |  |
| グローバル IP アドレス                       | インターネット空間 |                                   |  |
|                                     |           | $10.0.0$ .0 $\sim 10.255.255.255$ |  |
| プライベート IP アドレス                      | LAN 内部    | $1172.16.00 \sim 172.31.255.255$  |  |
|                                     |           | $192.168.00 \sim 192.168.255.255$ |  |

表䯿-䯽.グローバル IP アドレスとプライベート IP アドレス

今日、IP (Internet Protocol)はインターネットだけでなく、企業や家庭の LAN の中でも使われています。 そのため、IP 通信にて住所を表す IP アドレスもインターネットで使われるものと LAN 内部で使われるものの2種類が上の表の様に定 義されています。

#### 3. 2. 固定 IP アドレスと変動 IP アドレス

IP アドレスは割当て方法によって下記の様な種類に分けられています。

表3-2. 固定 IP アドレスと変動 IP アドレス

|            | ヽ割当て方法ヽ                              |
|------------|--------------------------------------|
| 固定 IP アドレス | あらかじめ、決められた IP アドレスを手動で機器に設定されている。   |
| 変動 IP アドレス | - ネットワークへ機器を接続する度にルータ等により自動的に割当てられる。 |

当初は固定 IP アドレスのみが使われていましたが、IP アドレスを一々設定しなければならないと言う管理者の手間を省 くために IP アドレスを自動的に割当てる方法が普及しました。 しかし今日でもサーバ等、住所をいつも同じ所にしたい コンピュータでは固定 IP アドレスが使われています。

# **3. 3. IP アドレスの種類と特徴**

上記の IP アドレスの種類によりそれぞれ下記の様な特徴を持っています。

| グローバル/プライベート | 固定/変動 | 特徵                                                                                                    |
|--------------|-------|----------------------------------------------------------------------------------------------------|
| グローバル        | 固定    | 利点:<br>常に同じアドレスにてサービスを提供する事ができる。<br>欠点:<br>IP アドレスを狙って各種のアタックを受けやすい。<br>使用される場面:<br>Web サーバ、メールサーバ等、インターネット上で各種サービス<br>を提供するサーバ類にて使用されている。                                                  |
| グローバル        | 変動    | 利点:<br>定期的に IP アドレスが変更されるので、IP アドレスを狙った<br>各種のアタックから逃げる事ができる。<br>欠点:<br>定期的に IP アドレスが変更されるので、サーバを稼動させた<br>場合、クライアントはサーバの居場所を探すのが困難になる。<br>使用される場面:<br>家庭内のコンピュータをインターネットに接続する際に使用さ<br>れている。 |
| プライベート       | 固定    | 利点:<br>常に同じ IP アドレスにてサービスを提供する事ができる。<br>欠点:<br>LAN 自体の IP アドレスを変更する際等の設定変更が面倒<br>である。<br>使用される場面:<br>LAN 内のファイルサーバ等、各種社内業務用サーバに使用<br>されている。                                                 |
| プライベート       | 変動    | 利点:<br>台数の増減や複数事業所間で持ち運んでいるノート PC の<br>接続の際にも設定を変更しなくて良い。<br>欠点:<br>常に同じ IP アドレスを前提としたサービスを提供する事が難<br>しい。<br>使用される場面:<br>LAN 内の一般の PC 類に使用されている。                                            |

表3-3. IP アドレスの種類と特徴

※ 表中、「使用される場面」としての例示はあくまでも原則であり、実際にはいくつかの例外も見受けられます。

上の表の様に、それぞれの種類によって利点や欠点があるため、今日でも時と場合に応じて上記の4種類の IP アドレス が使い分けられています。

### 䯿.䰀.IP アドレスの確認方法

ここではコンピュータやルータに設定、あるいは割り当てられた IP アドレスを確認する方法を紹介します。

## 3. 4. 1. Windows にて IP アドレスを確認する方法

Windows にてコンピュータに設定された IP アドレス、もしくは自動的に割当てられた IP アドレスを確認するにはスタートメ ニューの中から、「すべてのプログラム」 - 「アクセサリ」 - 「コマンドプロンプト」を開き、"ipconfig" と言うコマンドを実行し ます。

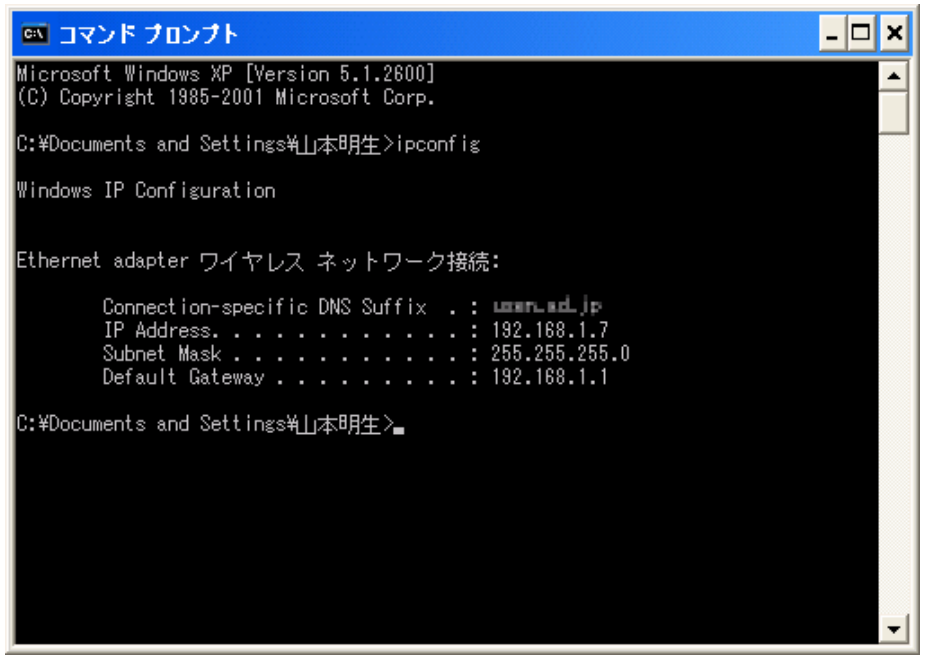

図3-1. ipconfig コマンド

これにより、コンピュータの持つ IP アドレスが確認できます。 「Default Gateway」はルータの IP アドレスを表しています。

# 3. 4. 2. Linux にて IP アドレスを確認する方法

Linux にてコンピュータに設定された IP アドレス、もしくは自動的に割当てられた IP アドレスを確認するにはシェルのプロ ンプトにて、"ifconfig" と言うコマンドを実行します。

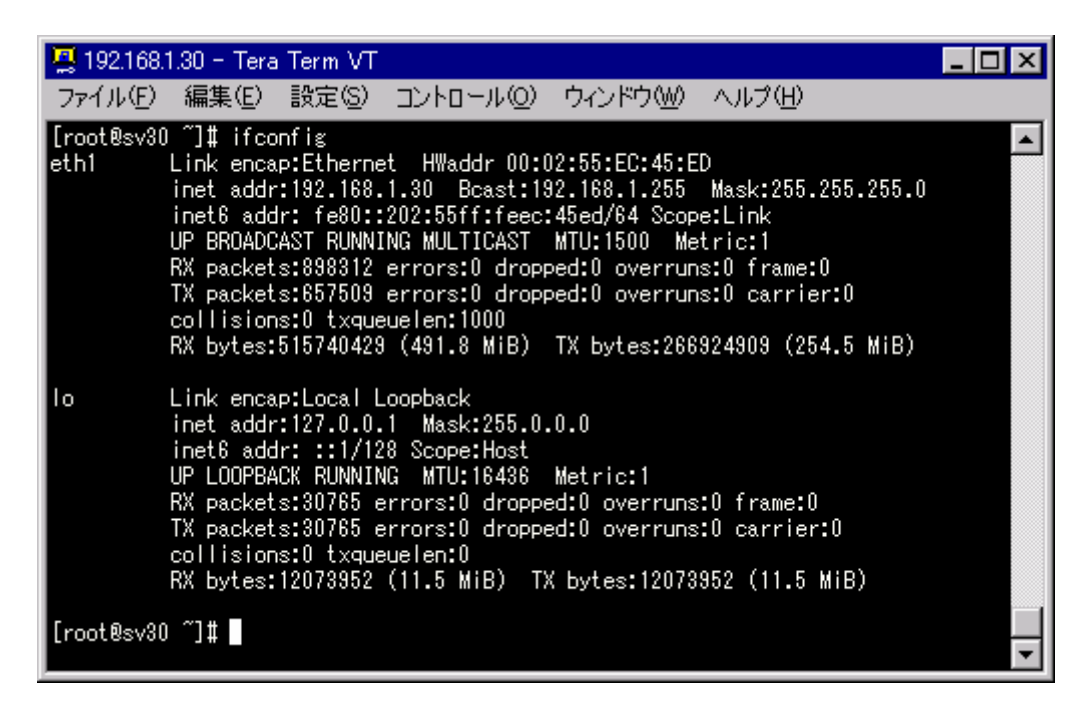

図3-2. ifconfig コマンド

"ifconfig" コマンドでは IP アドレスの他、通信したパケット数等の情報も表示されます。

## 3.4.3. ルータの IP アドレスを確認する方法

ルータを用いてインターネットに接続されていて、ルータの WAN 側に設定された、もしくは割当てられた IP アドレスを確認 したい場合には、大抵のルータが備えているウェブインタフェースを用いてルータの設定画面にて IP アドレスを確認します。

このためには、まず LAN 内で使用しているコンピュータ上のウェブブラウザのアドレス欄に "http://<ルータの IP アドレス >" と入力します。 ルータの設定は権限を持つ人にのみ行えるようにしているので、ここでユーザ ID とパスワードを確認 してきます。

(正当なユーザ権限を持っていない場合はアクセスしない様にしましょう)

ルータの設定画面を見る事ができたら、ルータの WAN 側 IP アドレスを確認します。 (各メーカーの製品ごとに方法は異なりますので、ここでは説明を割愛させて頂きます)

(C) 2006 Shimousa Systems Corporation. All rights reserved. The example of the example of 19 of 19 (C) 2006 Shimousa Systems Corporation. All rights reserved.

# 4. ドメイン名のしくみ

インターネットではコンピュータの住所を表すために、IP アドレスが使われるのですが、これは数値だけからなる非常に憶え にくいものです。 従って人間が憶えやすい文字列から IP アドレスを引き、目的のコンピュータにアクセスすると言うしくみ が考えられました。 これが DNS(Domain Name System)です。

我々がウェブを閲覧する際にアドレス欄に入力する "http://www.shimousa.com" と言う URL のう ち、"www.shimousa.com" と言う部分がドメイン名と言われコンピュータの住所を示すものです。

ドメイン名には以下の様なルールがあります。

- 1. ドメイン名はドットで区切られたパートからなり、右に行くほど上位のパートである事を示しています。
- 2. あるドメインの左にパートを加えることにより、サブドメインを作ることができます。
- 3. それぞれのドメインにはそれを管理する組織が存在し、このドメインのサブドメインを自由に作る事ができます。

例えば、"www.shimousa.com" と言うドメインは "shimousa.com" のサブドメインであり、 "shimousa.com" は "com" のサブドメインであると言う事を表しています。

"com" ドメインや "net"、"jp" ドメインは TLD (Top Level Domain)として IANA (Internet Assigned Numbers Authority) と言う国際組織やこれに参加する各国の組織によって管理されています。

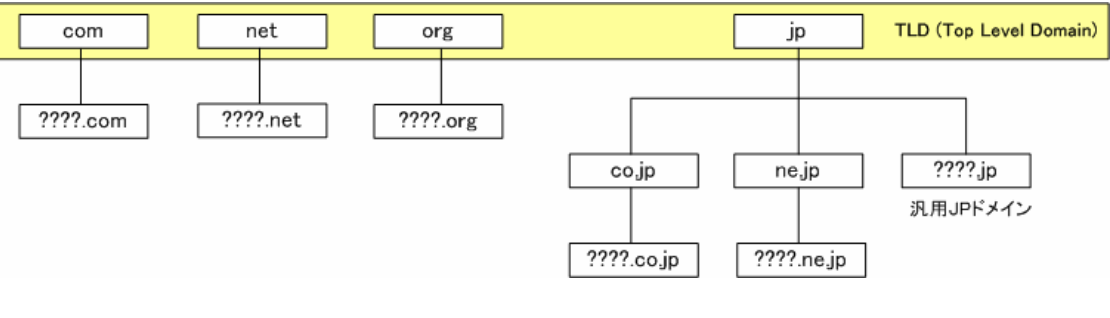

図4-1. ドメインの階層構造

## ダイナミック DNS

䯿章で紹介した IP アドレスの分類のうち、グローバル IP アドレスかつ変動 IP アドレスを使っている場合にはサーバ 類の運用が難しいと述べました。 これは、定期的にサーバの IP アドレスが変わってしまい、クライアント側がサーバ の IP アドレスを知る事が難しいからです。

しかし、「ダイナミック DNS」と言うサービスでは、変動 IP アドレスにて運用しているサーバの IP アドレスが変わった 際に DNS サーバに対して更新を掛けると言う形で、サーバの IP アドレスを常に保持するための機能を提供してい ます。 サーチエンジンにて「ダイナミック DNS」もしくは「DDNS」と言うキーワードにて検索をして頂ければ色々なサー ビス提供会社が見つかると思います。

(C) 2006 Shimousa Systems Corporation. All rights reserved. The example of the example of 19 of 19 of 19 of 19

# 䰁.ウェブのしくみ

ウェブはページを要求するクライアントとそれに応えるサーバから成るクライアント・サーバ型システムです。 ウェブページは HTML (Hyper Text Markup Language) と言う言語を使ってページ内の文言や、ページに貼り付ける画像のファイル名 等が記述されています。 ページ内に別のページにジャンプするための "リンク" と言うものを設ける事ができるので関連 するページにも簡単にアクセスできます。

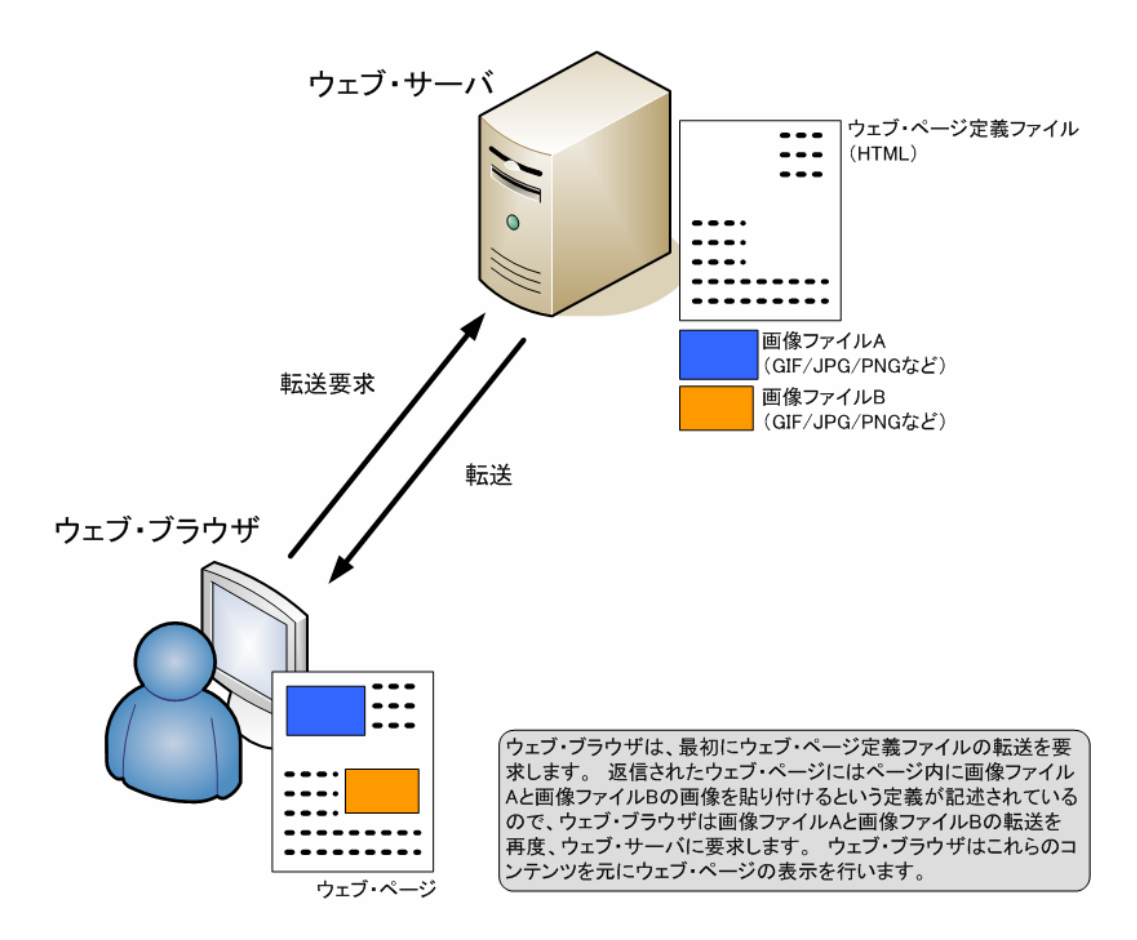

図5-1. ウェブのしくみ

# 䰂.メールのしくみ

メールはインターネットを通じてメッセージを送受信するためのシステムであり、メールの送受信を要求するメーラ(クライア ント)とメールを中継するサーバ(SMTP サーバ)および私書箱を管理するサーバ(POP サーバ/IMAP サーバ)から成るク ライアント・サーバ型システムです。

メーラはメールを送信するために、まず SMTP サーバに接続し、メールの転送要求を行います。 次に、これを受けた SMTP サーバは送信相手のドメインを管轄する SMTP サーバにこのメールを転送します。 これを受信したドメインの SMTP サーバではサーバの内部に受信したメールをスプールします。 これでメールの配信は終了です。 まだサーバ上に スプールされているだけの状態ですが、メールのしくみは私書箱への配送に似ています。

一端、相手先ドメインのサーバ上にメールがスプールされると、今度は POP サーバや IMAP サーバがメーラの要求に従っ て、スプールされたメールの一覧や内容をメーラに返信したり、不要になったメールを削除したりと言った働きをします。

送信者の 受信者の SMTPサーバ SMTPサーバ 転送 POP/IMAP サーバ  $\circ$ 転送要求 スプールに溜まった メールの問合せなど 受信者 送信者

この様なしくみにより、私たちが日々使っているメールシステムが実現されています。

図6-1. メールのしくみ

# 䰃.NAT/NAPT のしくみ

今日のオフィスや家庭では複数のコンピュータが LAN に接続され、さらに LAN 上に接続されたコンピュータからはウェブや メールといったインターネット上のサービスにアクセスできる様になっています。 LAN 内部ではプライベート IP アドレス、イン ターネットにおいてはグローバル IP アドレスと、違う種類の IP アドレスが使われていますが、プライベート IP アドレスは世 界中で一意なものではありませんので、他の企業や家庭でも同じものを使っている可能性もあります。

では、LAN 内部に設置されたコンピュータは一体どの様にしてインターネット上の Web サーバやメールサーバと通信を行っ ているのでしょうか?

ここで登場するのが、NAT(Network Address Translation)と言うしくみです。

### 7. 1. NAT

NAT 機能を持つルータでは、設定値としてグローバル IP アドレスとプライベート IP アドレスの対応表を持っており、これに 基づいてインターネット側から受信したパケットを LAN 内部のコンピュータに転送します。 逆に LAN 内部のコンピュータ からインターネット側に送信されるパケットの送信元 IP アドレスを対応するグローバル IP アドレスに置換します。

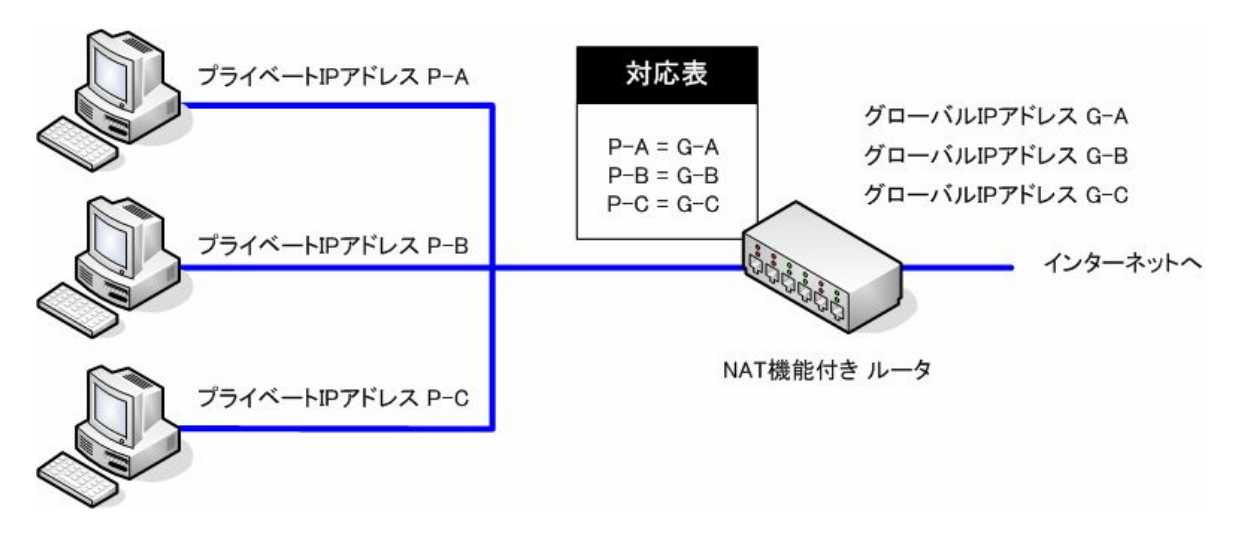

図7-1. NAT

#### 䰃.䯾.NAPT

NAPT 機能を持つルータ(ほとんどの家庭用ルータはこれに該当します)では、インターネット側に持つグローバル IP アドレ スが 1 個であるのに対し、LAN 側には複数のプライベート IP アドレスを持つコンピュータが接続されています。 すると1 つのグローバル IP アドレスを複数のプライベート IP アドレスと対応させなくてはならないのですが、「NAT」と比べて複雑な しくみになっています。

NAPT 機能付きルータの内部には LAN 内部のコンピュータの IP アドレスとインターネット側のグローバル IP アドレスの対 応表があるのですが、ここでは一つのグローバル IP に対し、複数のプライベート IP アドレスを対応させるため、それぞれの アプリケーションがコンピュータ内部で使用しているポート番号をキーにしています。

例えばプライベート IP アドレス P-A にて運用されているコンピュータ上で、ウェブブラウザがポート 1000 番を使ってウェブ サーバに接続した場合、パケットの送信元 IP アドレスは P-A、ポート番号は 1000 になりますが、このパケットがルータに て、送信元 IP アドレスは G、ポート番号は 2000 という様に置換され、その時の対応を対応表に記憶されます。 する とこれに対するウェブサーバからの応答パケットはあて先が P-A : 2000 となっているため、ルータは対応表をみて、 P-A :1000 に転送します。

NAPT の場合、上記の様に、原則としては対応表が動的に変化していくのですが、LAN 側に特定ポートでの待ち受け をするサーバアプリケーションが稼動している場合には、予め決められた対応表が必要になります。 このための設定項目 も備えているのですが、ルータのメーカーによって呼び方は色々あり、「静的 NAT」、「静的マスカレード」、「ポート割当」、 「ポートフォワード」等の名称で設定項目が設けられています。

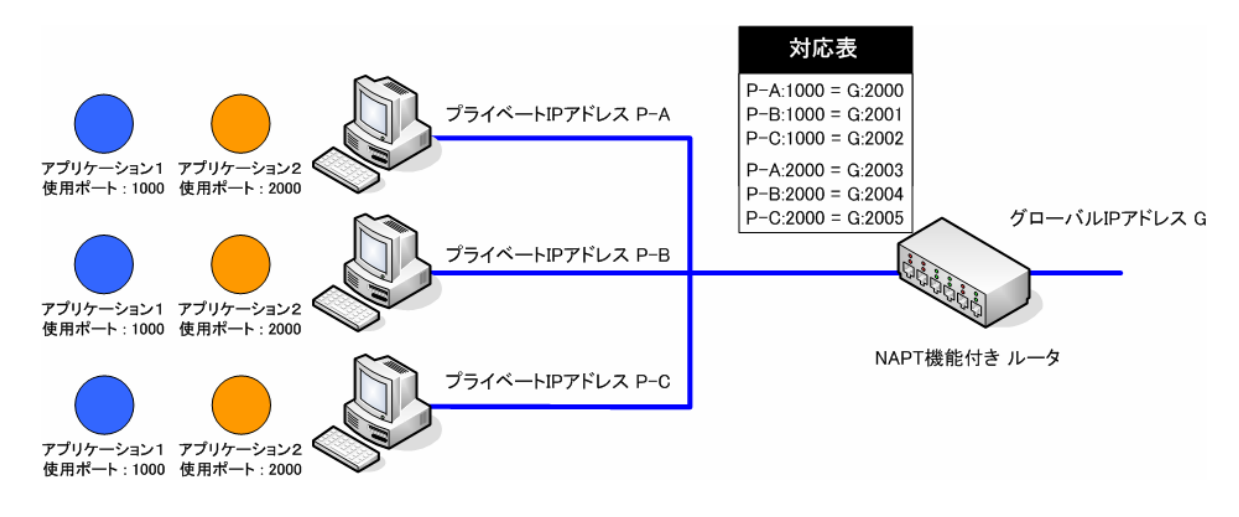

図7-2. NAPT

#### 広義の「NAT」

本来は「NAT」と「NAPT」は以下で紹介する様に、若干違うしくみのものなのですが、広く「アドレスを変換する」と 言う意味で「NAPT」も「NAT」に含まれます。

# 䰄.ファイアウォールのしくみ

ファイアウォールとは、「防火壁」と言う意味の言葉ですが、インターネットの世界においては不正な通信を遮断するハード ウェアやソフトウェアの事を指しています。

ファイアウォールは、通信データが通る場所に設置され、すべてのデータを形式チェックしながら不正なデータを排除する事 でコンピュータへの不正アクセスやサービス停止攻撃からコンピュータを守ります。

#### 8. 1. ファイアウォール機器

ファイアウォール機能を持ったハードウェアの事をファイアウォール機器と言います。 主にインターネットと LAN の境界に設 置し、インターネット側からの不正な通信から LAN 内部のコンピュータを守るために設置されます。 多くのコンピュータが LAN 内部に設置されている場合でも設定はこの機器に対してだけ行えばよいため、管理が容易になり、安定した運用 が可能となります。

#### 8. 2. パーソナルファイアウォール

ファイアウォール機能を持ったソフトウェアの事をパーソナルファイアウォールと言います。 個々のコンピュータに導入して使 用するため、この様な名称になっています。 1台1台に定義を行うため、設定の確認や検証が面倒な点、通常の通信 にて障害が発生した際に、パーソナルファイアウォールの設定が原因である事に気付きにくいと言う点が短所ですが、LAN 内部からの攻撃に対しても有効と言う点が長所です。

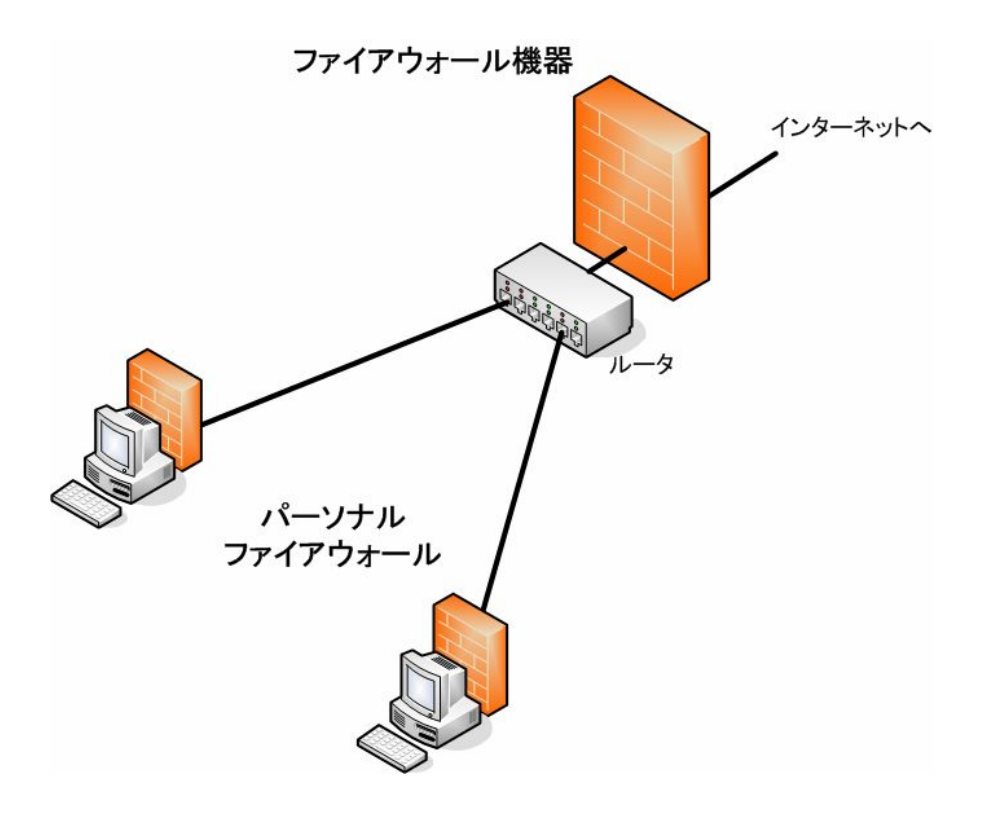

図8-1. ファイアウォール

# おわりに

インターネットは、1980 年代に誕生して以来、1990 年代には主に先進国への通信網の普及をもたらし、2000 年代に 入ると、通信網の開発途上国への普及をもたらすとともに、先進国へはウェブコンテンツの成熟やセキュリティー技術の成 熟をもたらしました。 これによって人々の働き方や暮らし方にも大きな変化が現れつつあります。 例えば通信網の発 達により、これまでの一箇所の「会社」という場所に集まって働くという形から、自宅や小さなオフィスを分散して運営する という SOHO (Small Office Home Office) という形への移行が一部では見られる様になりました。 近年では上記の 他にデータ通信の無線化も進みました。 まさに「いつどもどこでも」という通信環境が整備されつつあり、人々の生活は 大きく様変わりしようとしています。 近い将来、ウェアラブルコンピューティングや無線通信が普及すると、「オフィス」という もの自体が必要なくなる可能性すらあります。 人々は景色の良いスポットでベンチに座り、くつろぎながらウェブで情報を 検索し、メールで連絡をしながら、業務を行うという事もできる様になるでしょう。

今後のコンピュータ通信の発展が楽しみです。

2006 年 11 月 1 日 有限会社 シモウサ・システムズ 山 本 明 生